## <**2021**年度中学部考査 受験の手引き>

西大和学園カリフォルニア校 中学部

5/3/2021

確認テストが公平に実施され、皆さんの実力が十分に発揮されるように下記の点に気を付けて 受験してください。

・問題用紙と解答用紙を封筒に入れ、厳封して保護者の方にお渡しします。

(日本で受験する場合は保護者の方のメールアドレスに、前日までに試験一式をお送りしま す。すべて印刷をしてもらった上で保管をしておいてもらってください。印刷に関してトラブルが あった場合、教科の先生か当日の監督の先生に相談してください。)

・【重要】試験終了直後に保護者のご監督のもと、解答用紙を写真またはPDFにしたものを Google Classroomに提出します。

<試験の時間割 アメリカ時間>

5月5日(水) 5月6日(木)

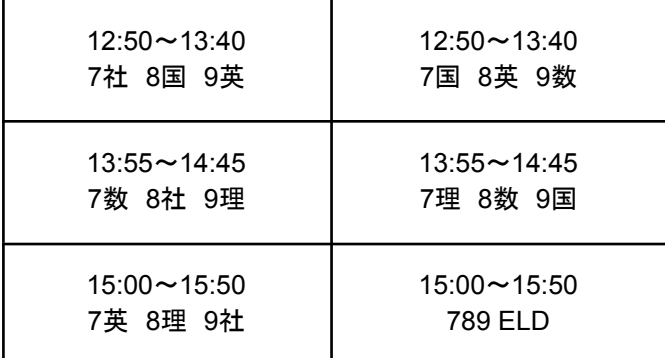

<試験のスケジュール 日本時間>

- 6日 1限 社会 午前7:50~8:40(米国5日15:50~16:40) 2限 数学 午前8:55~9:45(米国5日16:55~17:45) 3限 英語 午前10:00~10:50(米国5日18:00~18:50)
- 7日 1限 国語 午前7:50~8:40(米国6日15:50~16:40) 2限 理科 午前8:55~9:45(米国6日16:55~17:45) 3限 ELD 午前10:00~10:50(米国6日18:00~18:50)

1 試験手順

※**ZOOM**に繋げるデバイス(コンピュータ・タブレット・スマートフォンなど)2台のご用意をお願い いたします。

1台目 通常のDL授業のように、受験者が監督者の指示を聞いたり質問をする。

2台目 受験者の横上に設置し、机や受験者の状態を監督者が確認する。

※2台目のデバイス(端末)準備が難しい場合、担任にご連絡ください。

アメリカ・・学校のChromebook の貸し出しが可能です。

日本・・・・保護者の方も試験者と同室でZOOMに参加し、ご監督いただくようお願い いたします。

- 試験開始時間の20分前・・・コンピュータのバッテリー状況、wifi、コンピュータ更新の必要 がないかなどを確かめ、机上に教科の解答用紙と筆記具を準備する。
- 10分前・・・2つのデバイスでZOOM開始。Google Classroom【考査】トピック内の投稿か らZOOMに入室する。監督者と、ZOOMの映り具合について調整する。保護者の方から 封筒を預かる。(まだ開封しない)
- 3分前・・・ZOOM監督者の合図により、問題・解答用紙を開封して教科の問題用紙と解 答用紙を取り出す。ZOOM監督者は録画を開始する。
- 各試験終了後 保護者の方のご監督のもと、解答用紙のPDFまたは写真を撮り、提出作 業を行う。
- 全試験終了後
- ・解答用紙は封筒に保管し、答案返却後は家庭で保管してください。
- ・問題用紙は問題漏えいを防ぐため、試験後すぐに封筒に入れ封をし、学校からお知 らせする次回来校時に学校に返却してください。

2 トラブルや質問時の対応

・試験開始に遅れてしまった・・・遅れても入室して試験を受けること。遅刻の理由によっては、す べての試験終了後にその分を延長する。

・ZOOMと接続が切れてしまった・・・Classroomのリンクより再入室する。ZOOMに入れなかった 時間を監督が測っておくので、すべての試験終了後にその分を延長する。

・どうしてもZOOMに戻れない時は、必ず保護者の方にそのことを伝え、保護者監督のもと試験 を継続する。試験終了時刻後に、ZOOMのトラブル分の時間を延長して試験を終了する。但し、 次のテストに間に合うように環境を整え、トラブルによる延長時間を必ず連絡すること。

・質問がある時は、挙手をするか、質問ボタンで監督に知らせ、チャット機能は用いない。

3 試験が無効になる行為

・試験中にインターネットや教科書、参考書などを見る行為をした場合

・故意にZOOMのカメラや接続を切った場合

・西大和学園カリフォル二ア校の試験問題を複製し、家庭教師や塾などの外部に渡すなどした場 合

・2台のデバイス(端末)での監督が中断される、または不可能であった場合

・試験終了後に解答の修正をしている疑いが持たれる場合